## **How to update your Profile in The Take Me to Truth Academy**

## **Step 1**

**To find the Academy, go to [www.nouksanchez.com](file:///E:/USER%20Tutorials/www.nouksanchez.com)**

**Hover over "Academy" to reveal the sub-menu** 

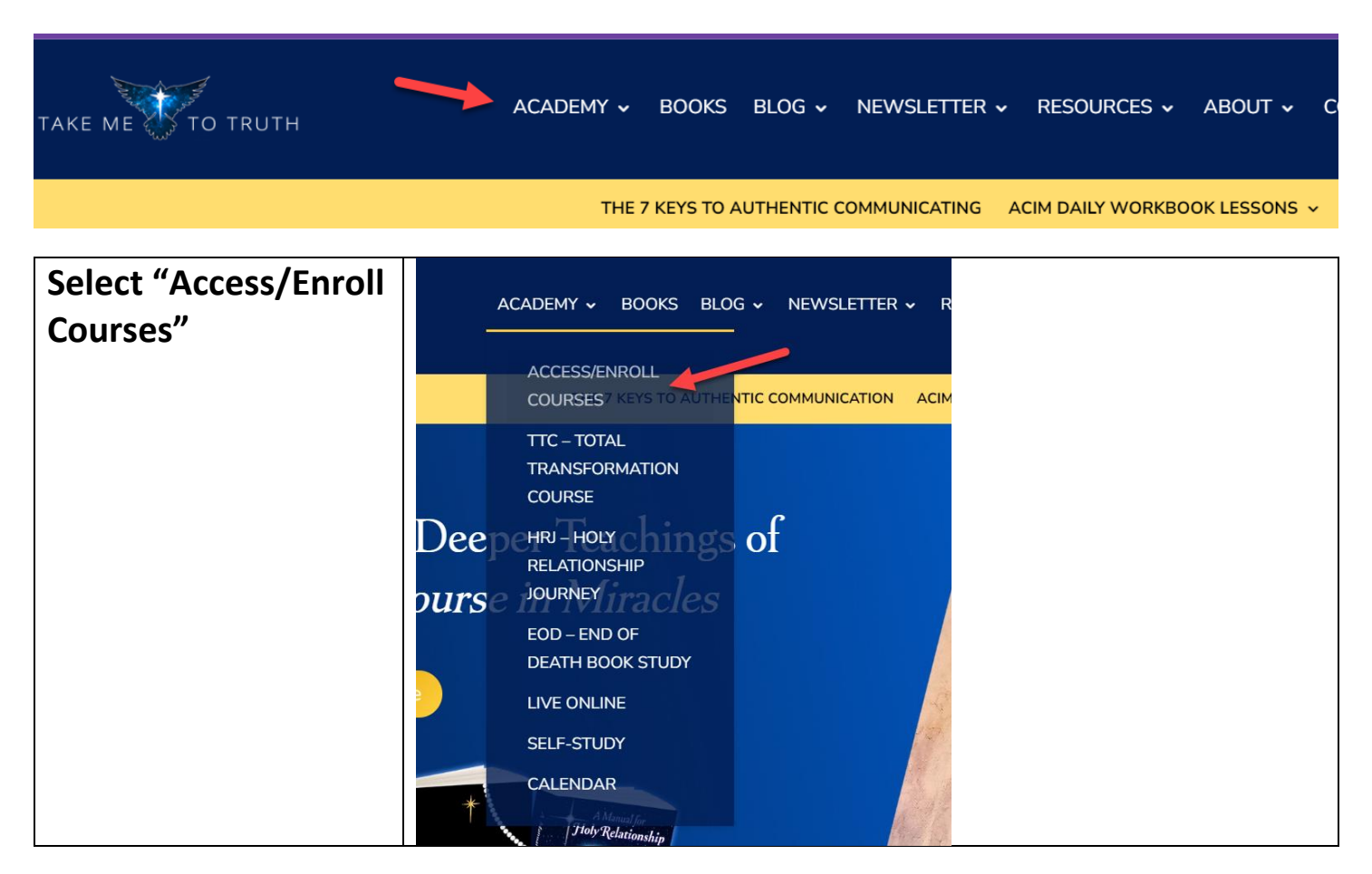

**Step 2 – if you are already logged in to The Academy, skip this step.** 

**Log in to The Academy** 

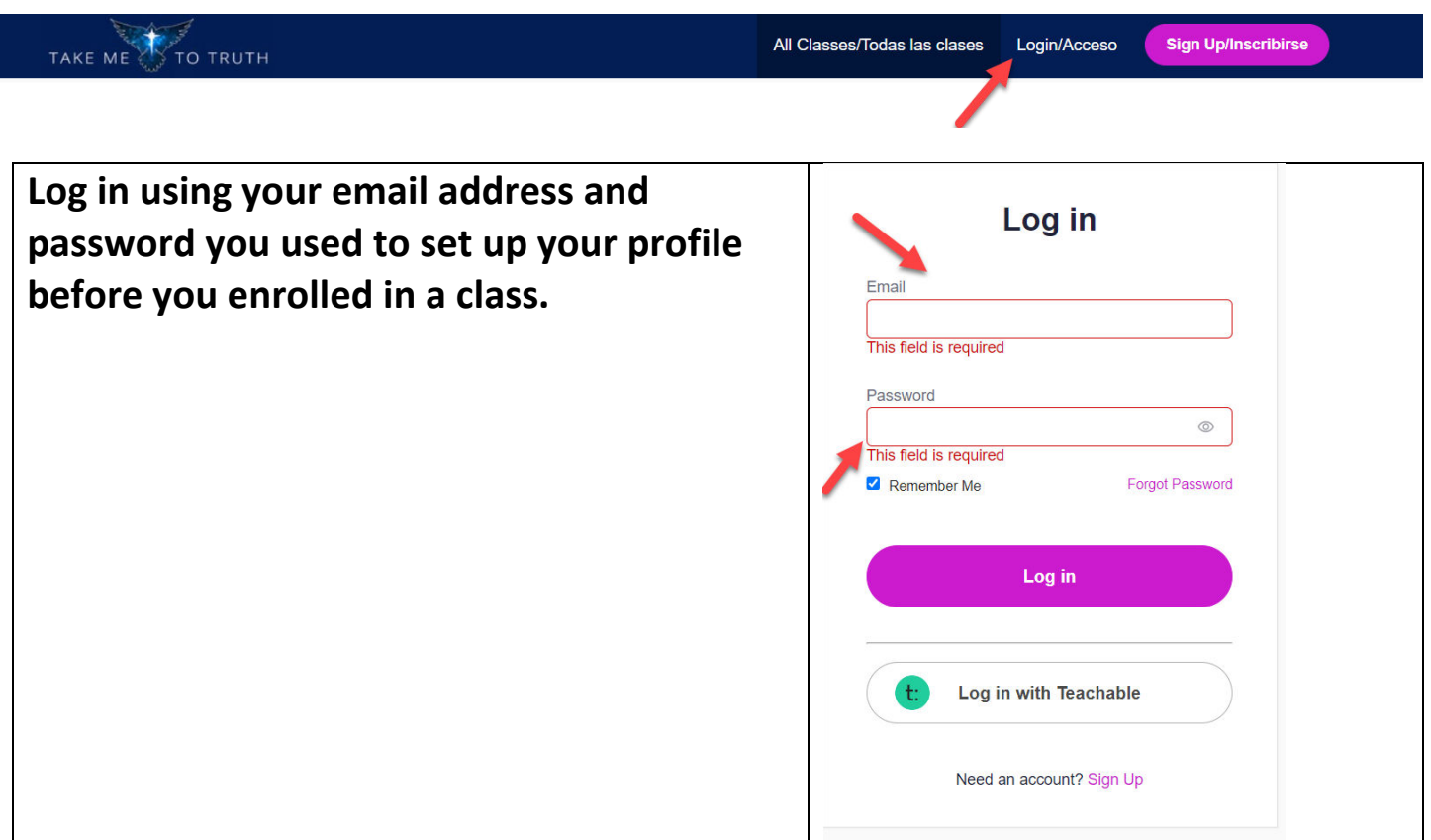

**If you have difficulties, please contact [truth@takemetotruth.org](mailto:truth@takemetotruth.org)**

**Step 3** 

**Click on the "My Profile" Icon in the upper right-hand corner of the Academy Home Page** 

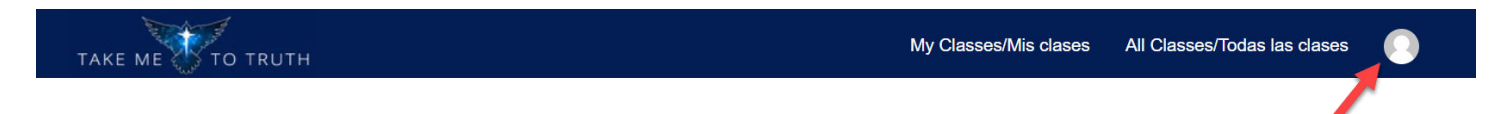

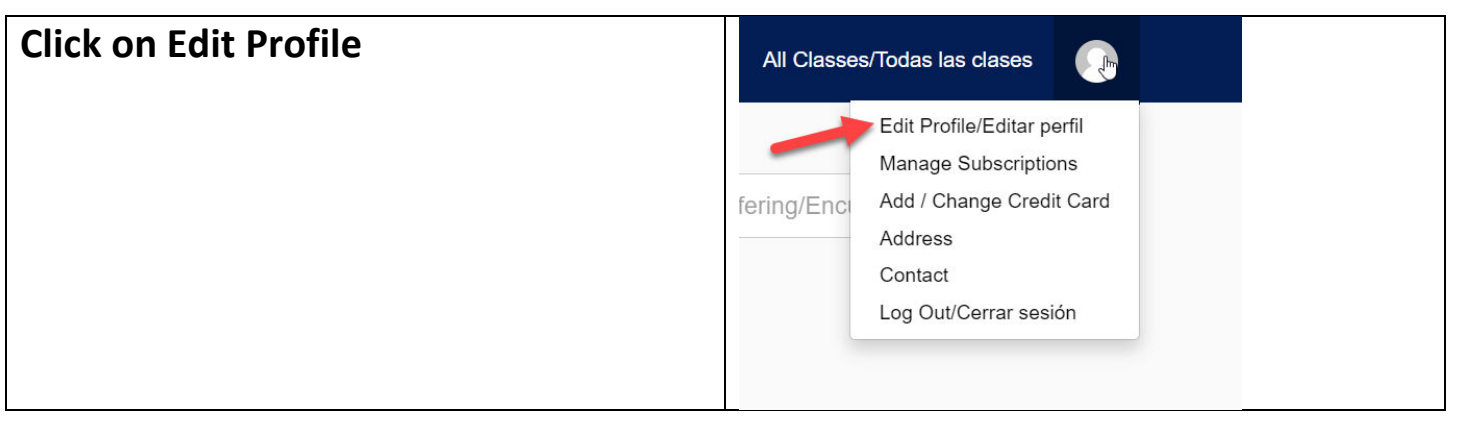

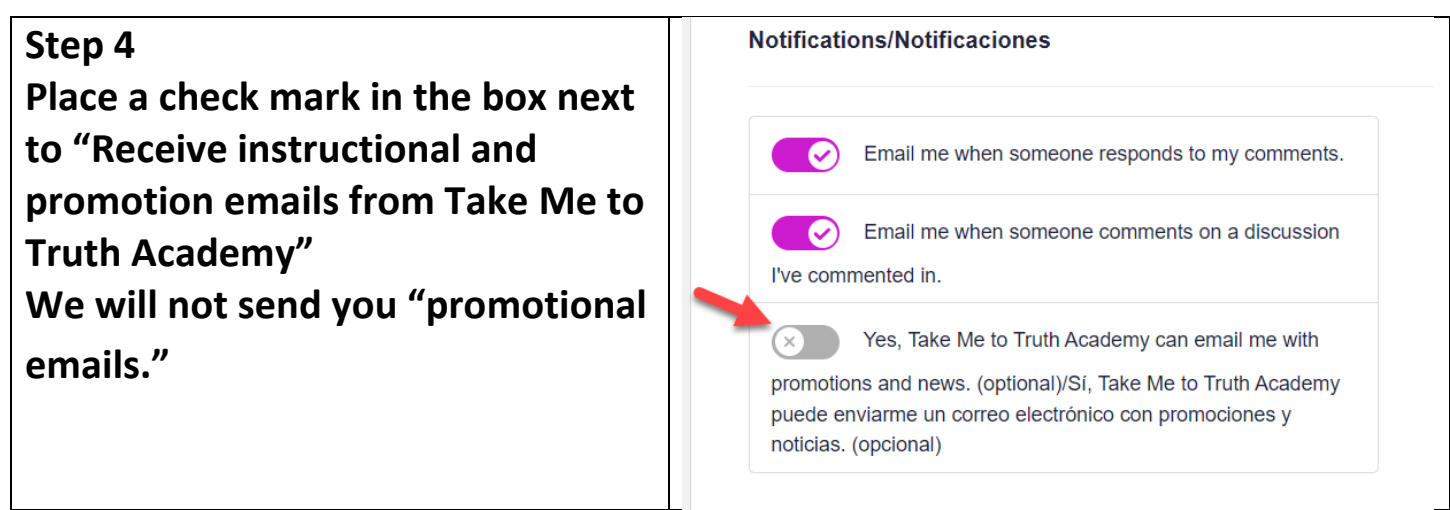

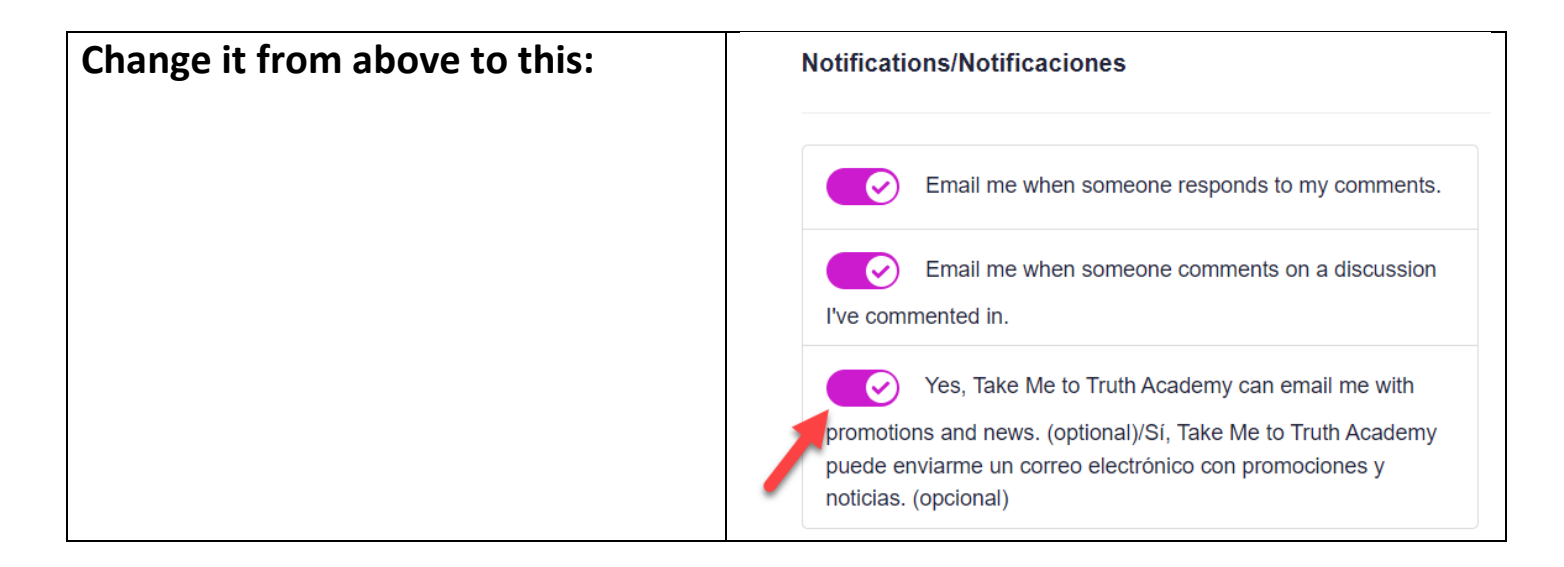

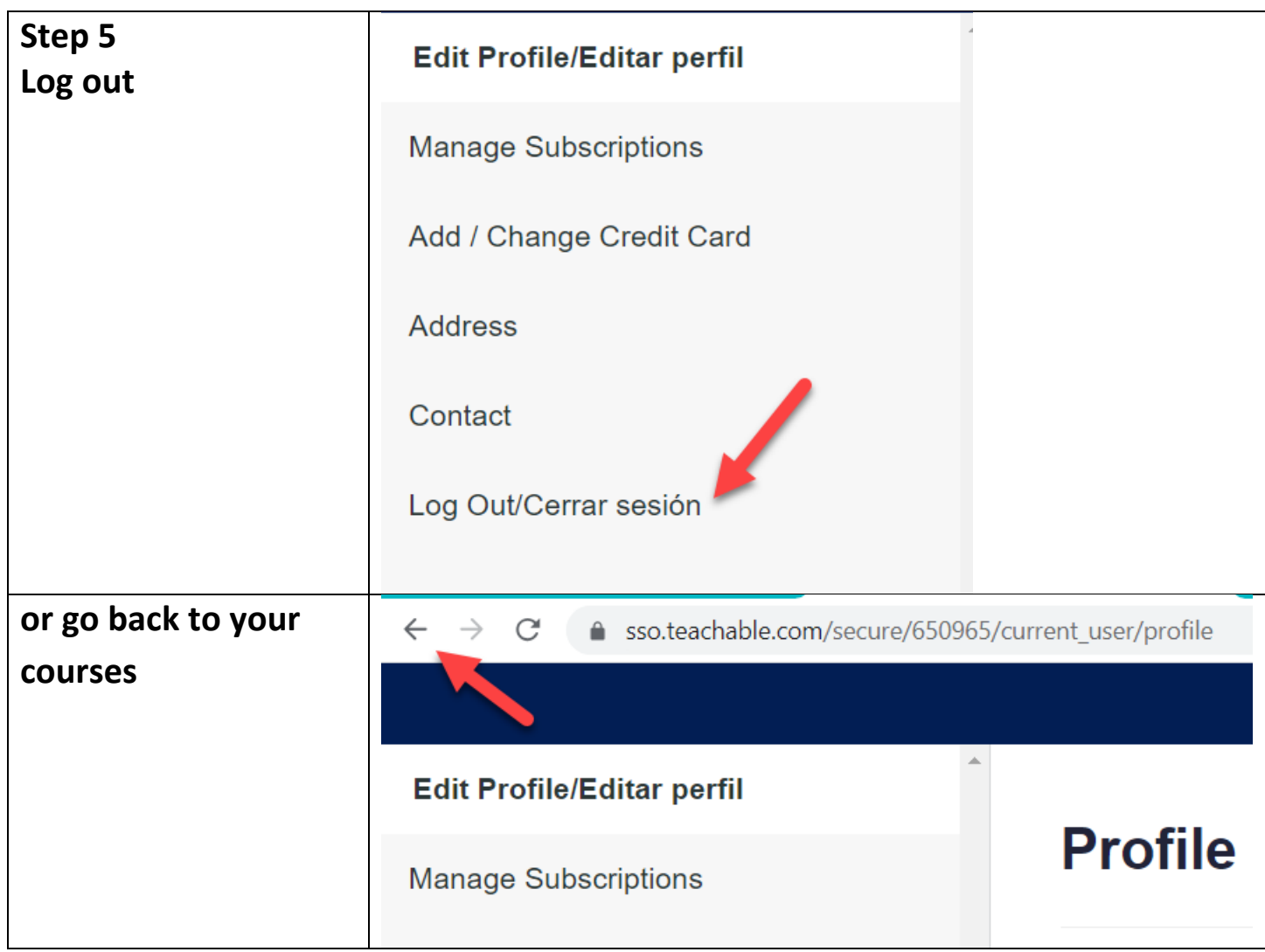

## **Questions:**

Contact [truth@takemetotruth.org](file:///E:/USER%20Tutorials/truth@takemetotruth.org)